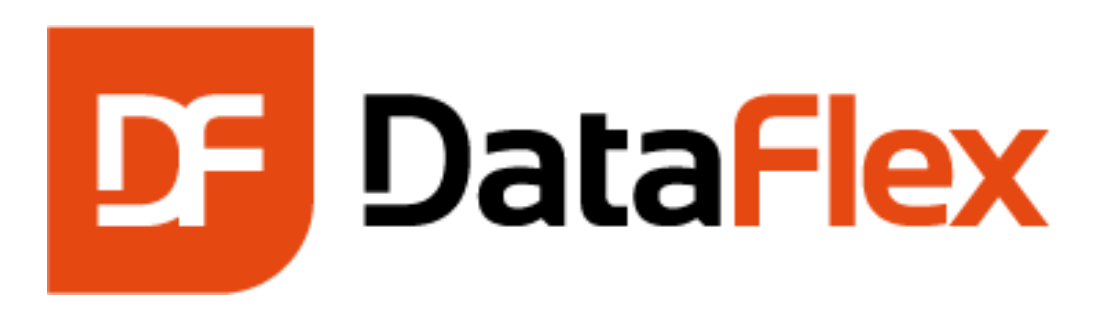

# **Installation and Environment Guide DataFlex 2024 / 24.0**

Corporate

Support Forums <https://www.dataaccess.com/forums> Support Policies <https://www.dataaccess.com/support>

Website: [https://www.dataaccess.com](https://www.dataaccess.com/) Support Email: [support@dataaccess.com](mailto:support@dataaccess.com)

Revision Date: January 9, 2024 Copyright 2005-2024 Data Access Corporation. All rights reserved.

## **Introduction**

Excited? You should be – you're about to install DataFlex – an advanced rapid development and deployment platform for mobile, web and desktop Windows business applications.

This guide provides information about available installation components, the installation process, supported operating systems, system requirements and more.

## **DataFlex Installation Files**

There are individual files to install each of the following:

#### **DataFlex Studio**

DataFlex Studio is the developer's workbench for designing, coding, assembling, compiling and debugging mobile, web and Windows Desktop applications. A comprehensive business application framework and the versatile, readable DataFlex language are the developer's tools. The Studio includes Data Access Worldwide's database drivers (called: Connectivity Kits) for use with Microsoft SQL Server, IBM DB2, MySQL, MariaDB, Amazon Aurora, PostgreSQL, Oracle, other ODBC Data Sources (with Embedded SQL support) and Pervasive PSQL.

Each application developer requires an individual DataFlex Studio License. Please refer to the Software License Agreement for details.

File name: **DataFlex 2024 Studio 24.0.x.x.exe**

#### **DataFlex Web Application Server**

The DataFlex WebApp Server makes it possible to deliver dynamic, fast, secure, mobile and web applications and web services developed with DataFlex Studio. WebApp Server, which runs on Microsoft operating systems (details below) and IIS, is the business logic engine for back-end database integration and centralized business rule and process execution required for mobile and web apps and web services.

Each deployment of a DataFlex WebApp Server in a "server instance" – a cloud, virtual or hardware based server environment – requires its own, dedicated license. Please refer to the Software License Agreement for details.

The DataFlex Web Application Server installation program has configurable command line arguments that define various options, placement of files and the details displayed during installation.

For detailed information on how to deploy DataFlex Web applications, refer to the "Deploying Web [Applications](https://docs.dataaccess.com/dataflexhelp/#t=mergedProjects%2FDeploymentGuide%2FDeploying_Web_Applications.htm)" section of the DataFlex Help system.

File name: **DataFlex 2024 Server 24.0.x.x.exe**

#### **DataFlex Windows Client**

The DataFlex Windows Client is the set of components installed by the DataFlex Windows Client Installation Program to execute Windows desktop applications on supported Microsoft operating systems (details below). Each deployment on a server instance of a DataFlex desktop Windows

application requires the installation of a DataFlex Windows Client with its own, dedicated license for the application's number of users. Please refer to the Software License Agreement for details of the permitted and excluded uses DataFlex Windows Client.

The Windows Client installation program has configurable command line arguments that define various options, placement of files and the details displayed during installation.

For detailed information on how to deploy DataFlex desktop Windows applications, see "Deploying [Windows Applications](https://docs.dataaccess.com/dataflexhelp/#t=mergedProjects%2FDeploymentGuide%2FDeploying_Windows_Applications.htm)" in the DataFlex Help system.

File name: **DataFlex 2024 24.0.x.x.exe**

#### **Choosing the Appropriate Installer**

There are certain deployment scenarios where a single Windows server will be acting in multiple roles, hosting some combination of development, Windows and web application deployment. For instance, a server that hosts the Windows application and an internal-only web application.

In these cases, it's helpful to separate which components the installers provide with the licenses that will be registered and used.

- The DataFlex Studio installer has everything that any license type would need (supports Windows and web deployment and development)
- The DataFlex Web Application Server installer has everything except development (supports Windows and web deployment)
- The DataFlex Windows Client installer only has what is needed for Windows deployment

You can only install one of the above (the installations are not designed to build on each other). Select the installer that includes all the components needed based upon the specific scenario, and then register the appropriate licenses. Using the example above, we'd use the Server installer and then register both the Web Application Server license and the Window Client license.

Be aware that security implications should always be considered when electing to use a single installation to serve multiple roles. Going back to our example, this would not be recommended for a web application that was accessible to users outside of the company because the web server would be outside of the firewall or VPN.

## **Product Registration and Operation**

All DataFlex products are pre-configured to operate in 60-day evaluation mode unless customer specific license details, encoded in a "Registration Code", are entered via the Register.exe program. Registration Codes control the type of license, number of users or, for WebApp Server, the number of applications licensed to run. Each Registration Code is unique to a specific customer's Registration Name and DataFlex Serial Number.

Registration Codes will be provided at the time of purchase, or, for DataFlex Personal, after license registration. Keep your Registration Code handy since you will need it to complete the installation and registration process. An .INI file containing your DataFlex Registration Code and other information necessary for product registration is provided with your license. The .INI file can be read by Register.exe to automate DataFlex registration.

Entering your commercial or Personal registration information will remove the evaluation limitations.

See below to register DataFlex Personal.

If you purchase an update to an existing DataFlex license (e.g. version upgrade, additional users or applications), you will receive a replacement Registration Code that enables the changes in your installed software. Install the new Registration Code with your existing Registration Name and Serial Number using Register.exe.

You must fully register your new DataFlex License to qualify for technical support and future updates.

If not done during installation, registration is accomplished using the utility program Register.exe. Register.exe is also used to enable changes to your license via a new Registration Code. Register.exe is located as follows:

- DataFlex Studio and WebApp Server: On the Start Menu through the Register DataFlex option and in C:\Program Files\DataFlex 24.0\Bin and C:\Program Files\DataFlex 24.0\Bin64 (default locations unless modified during installation)
- DataFlex Windows Client: C:\Program Files\DataFlex 24.0\Bin and C:\Program Files\DataFlex 24.0\Bin64 (default locations unless modified during installation)

### **Registering DataFlex Personal**

DataFlex Personal is a no-cost of DataFlex Studio license with limited deployment licenses for developing and deploying personal, private use, non-commercial applications. With Personal, developers can:

- Get acquainted with DataFlex without making a financial commitment
- Have a free, fast & easy mobile, web and Windows development tool for personal, noncommercial applications (see the End User License Agreement located in the root folder of the installed DataFlex software for full details)

We believe so strongly that you will be thrilled with the power, efficiency, and productivity of DataFlex that if you try Personal, you will decide to use it, buy a Commercial license and join our developer community.

Private use of DataFlex Personal is free; for business use, a Commercial license must be purchased. All we require for the use of DataFlex Personal is that you register your license and activate it upon installation.

When you register DataFlex Personal, we will send you a unique serial number and Registration Code by email. Registering Personal can be done during DataFlex installation. If you did not register during installation, you can register at: https://www.DataAccess.com/DataFlex/TryPersonal

And, while you're there, sign up for our FlexLinks newsletter too!

# **DataFlex Installation Procedure**

When you have the DataFlex installation file ready to install and, optionally, your Serial Number, Registration Name and Registration Code, you are ready to proceed with installation.

Before running the installation program, go through the following steps:

- For any existing DataFlex Studio, Windows Client or WebApp Server installation, backup all your data, source code, DataFlex applications and registry entries
- Uninstall all instances of Beta or Pre-release versions of DataFlex prior to installing the current release. You can uninstall them by clicking on the Programs and Features or Add/Remove Programs option in the Windows Control Panel. Then select the appropriate DataFlex version to remove from your system. Choose the Automatic Uninstall option to remove all DataFlex

installed files for the selected version. Any user-generated directories for the selected version will remain intact.

Note that after uninstalling a revision of DataFlex, if other revisions of DataFlex are installed on the same machine, you might need to run RegisterCodejockControls.bat from the Bin or Bin64 folder of the remaining DataFlex revisions. Make sure to use "Run as administrator" to run that batch file.

- After uninstalling any revision of DataFlex, restart your computer prior to installing another build or revision of DataFlex.
- Make sure you are running a supported operating system to run the appropriate installation program as listed above.

To start the installation process, double-click on the installation file specific to your DataFlex license.

# **Supported Operating System and Browser Environments**

DataFlex 2024 Studio, Windows Client and WebApp Server are supported on:

- Windows 11
- Windows 10
- Windows Server 2022
- Windows Server 2019
- Windows Server 2016

#### **Notes on Installation Environments**

When used in conjunction with Windows Server 2022, Windows Server 2019, and Windows Server 2016, DataFlex Studio and Windows Clients are supported on Windows Terminal Services.

When used in conjunction with other supported Windows operating systems, DataFlex Studio and Windows Client are supported on Citrix Virtual Apps and Desktops (formerly XenApp and XenDesktop).

Microsoft Internet Information Services (IIS) must be installed and operational to run DataFlex WebApp Server.

Web Browsers supported in the DataFlex Framework

- Microsoft Chromium-based Edge
- Chrome, Firefox, Safari, and other modern browsers

#### **Unsupported & Obsolete Platforms**

Data Access Worldwide will not investigate reported issues in our ["Current Products"](https://www.dataaccess.com/supportedproducts) that occur on an operating system, database server or other third party product if, before or since our product's release, the vendor's "Mainstream" or similar support level has expired or the third party product has otherwise become obsolete.

## **Database & Connectivity**

Application connectivity to leading SQL databases is essential for creating reliable, high-performance business applications. Each DataFlex 2024 installation file includes the connectivity components for the SQL databases listed below.

- Microsoft SQL Server 2017 and higher
- IBM DB2 11.5 and higher
- MySQL 8.0.19 and higher
- MariaDB 10.5.4 and higher
- Amazon Aurora 2.07.2 (based on MySQL 5.7)
- PostgreSQL 12.3
- Oracle 18c and higher

Note that to work with Unicode data, the collating of the database can be an important part of the environment being set up. See the Help for more information.

#### **ODBC Connectivity Kit**

A variety of databases and data sources can be accessed through ODBC. These include enterprise database servers such as MySQL, MariaDB, Oracle and PostgreSQL, flat file databases and even nondatabase data like Excel and ASCII files. Use of the DataFlex ODBC Connectivity Kit also requires the installation of a specific ODBC Driver for each target data source.

You can find ODBC configuration information specific to database backends like MySQL (MySQL.int) and Oracle (Oracle.int) in the Bin and Bin64 folders in your DataFlex environment. These files should be modified according to your specific needs and the installed version of the target database.

#### **Connectivity Entitlements**

While the connectivity components are installed with DataFlex, their use is based on the particular DataFlex license purchased. SQL database connectivity is ON or OFF for installed DataFlex software as follows:

- **DataFlex Studio** always ON
- **DataFlex WebApp Server** 
	- ON when connectivity is purchased with the WebApp Server. If connectivity entitlements are not purchased with the server, the default is OFF.
- **DataFlex Windows Client** 
	- ON when connectivity is purchased with the Windows Client. If connectivity entitlements are not purchased with the client, the default is OFF.

DataFlex Studio, WebApp Server and Windows Client also include the free DataFlex embedded database. Special configuration of local area networks is required for the reliable use of the database in production application environments.

**Use of an SQL server is highly recommended for production DataFlex applications.** 

## **Customer Support Overview**

Data Access Worldwide endeavors to provide superior support to help customers build great applications and gain the maximum benefits from our products.

Visit the Data Access Worldwide Support Home page [\(https://www.dataaccess.com/support\)](https://www.dataaccess.com/support) to see our support options, a list of current products and procedures for bug reporting and monitoring.

# **Contact Details**

You can [contact us](https://www.dataaccess.com/Contact/) via our website or, call or write to:

#### **Data Access Worldwide (US Postal Mail)**

PO Box 770970 Miami, FL 33177-0017

Tel: 305.238.0012 [info@dataaccess.com](mailto:info@dataaccess.com) [https://www.DataAccess.com](https://www.dataaccess.com/)

# **DISCLAIMER**

Data Access Corporation makes no representation or warranties express or implied, with respect to this publication or any Data Access Corporation software product, including but not limited to warranties of merchantability or fitness for any particular purpose.

Data Access Corporation reserves the right to make changes, enhancements, revisions and alterations of any kind to this publication or the product(s) to which it refers without obligation to notify any person, institution or organization of such changes, enhancements, revisions and alterations.